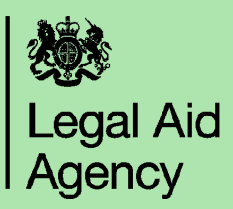

## **Logging in to CCMS**

CCMS is accessed through the Online portal, which can be found at:

## **https://lsconline.legalservices.gov.uk**

You need a username and password to log in. You will have received your username and password in two separate emails as confirmation that you have been set up to use the system.

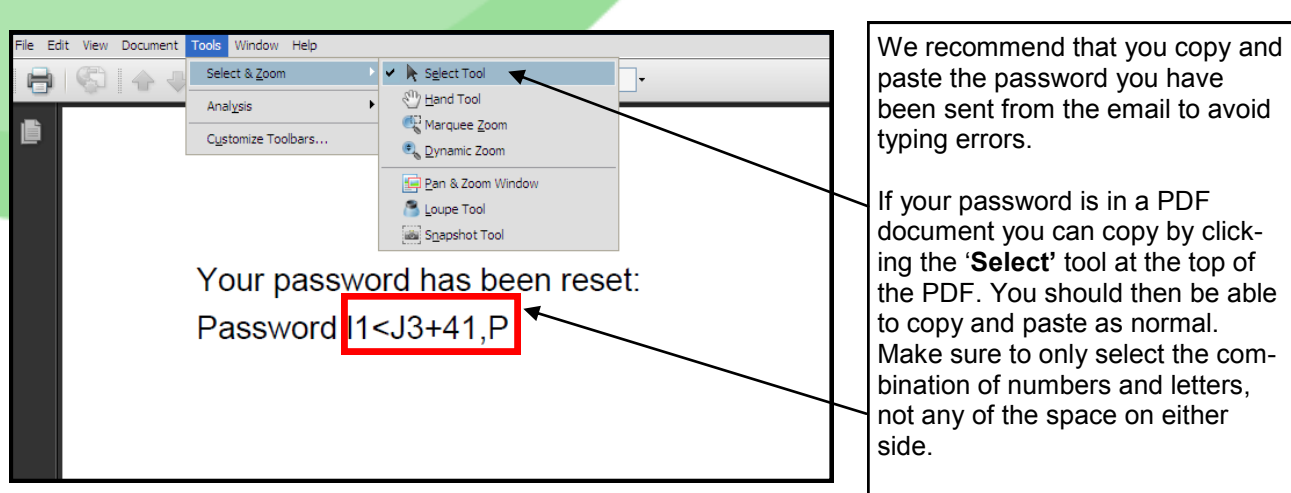

Enter your use and paste your word and then 'OK' Note that password field sensitive but th name field is n

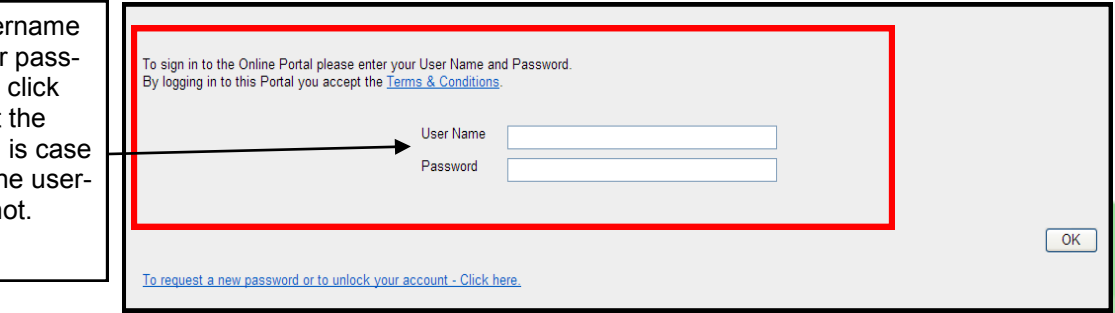

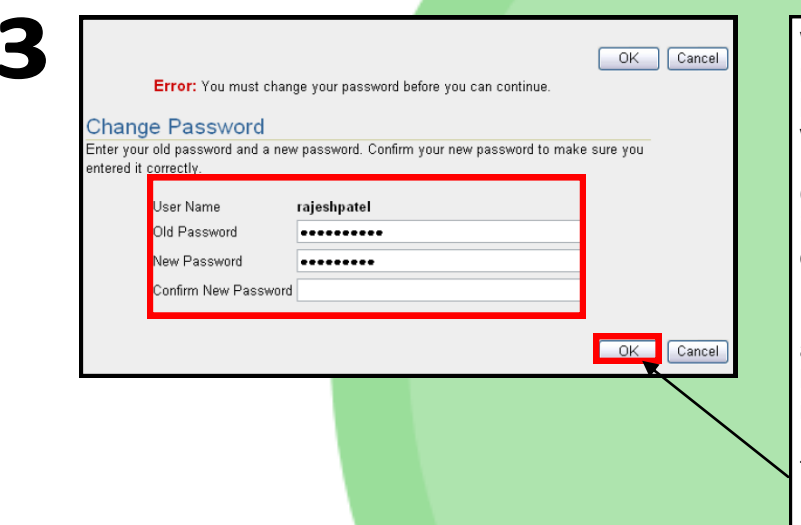

When you log in for the first time, or with a new password, you will need to select a new password for yourself on the '**Change Password'** screen.

**Old Password–** this is the password received in the email or PDF document, not any previous password you have been using.

**New Password**—This is made up by yourself, and should be a minimum of 8 characters with letters and numbers and must be one that has not been used before.

To confirm your new password, click **'OK'**

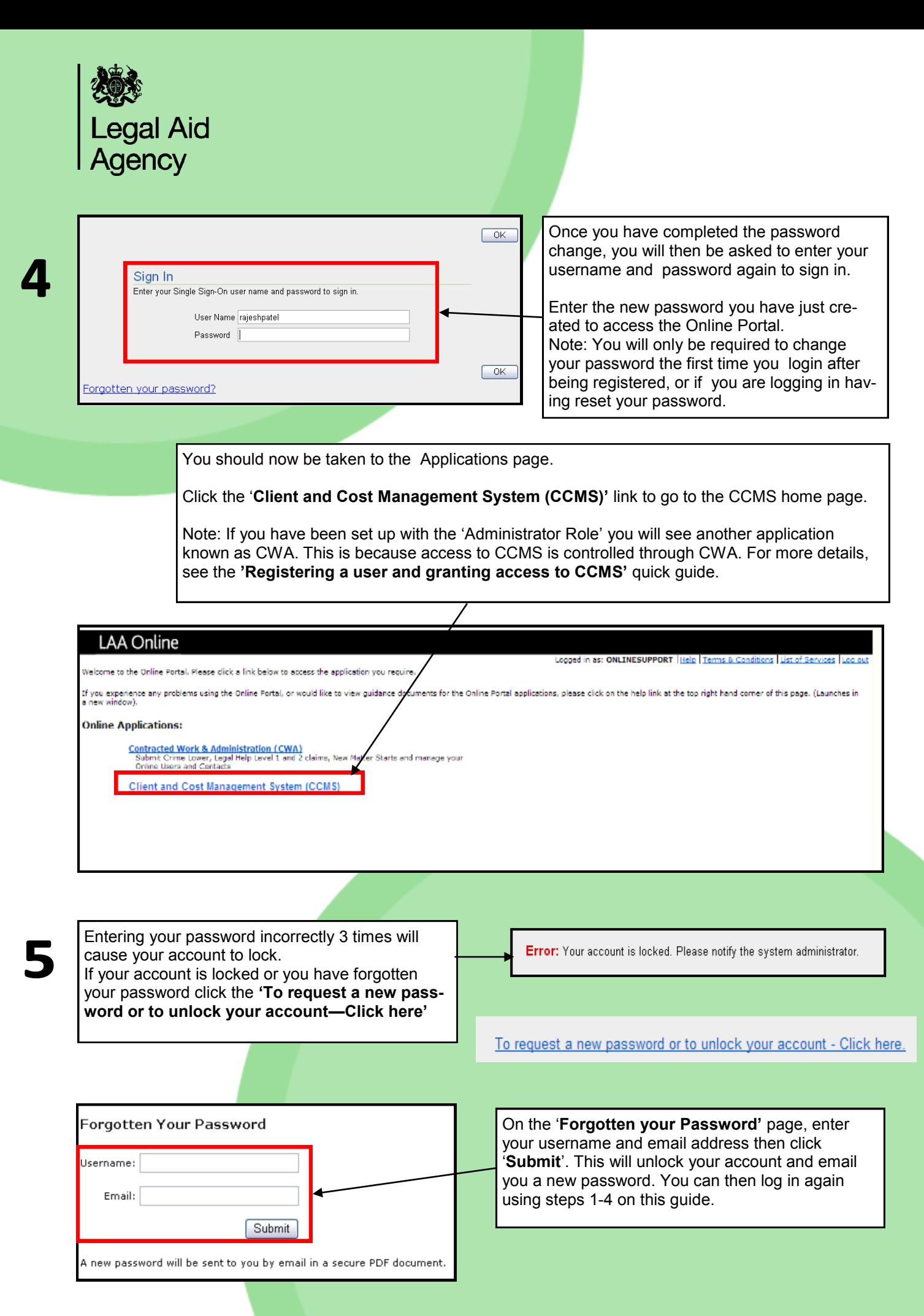